Huawei E3276 asetukset 3G/4G/LTE-yhteyksille

- Kytke mokkula tietokoneeseen ja lukitse mokkulan omalla hallintaohjelma käytettävä verkko kiinteästi
	- o Kohdassa Työkalut / Asetukset / Verkko / Verkkotyyppi:
		- vain WCDMA, jos käytössä 3G-verkko
		- vain LTE, jos käytössä LTE-verkko
	- o Klikkaa käytä

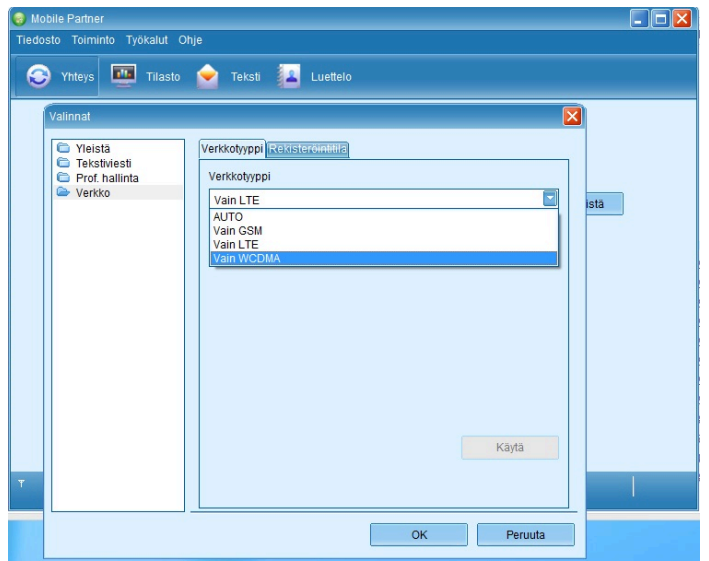

- Myös PIN-koodin kysely tulee poistaa käytöstä
	- $\circ$  Kohdassa Työkalut / PIN-toiminnot -> PIN-koodin kysely tulee ottaa pois käytöstä

Näiden asetusten muutosten jälkeen Huawei E3276 mokkula on valmis kytkettäväksi TeleWell-reitittimeen